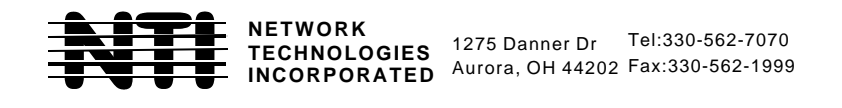

# **KEEMUX-P2 (2-Port PS/2 KVM Switch)**

# **INSTALLATION / USER GUIDE**

**MAN049 Rev 8-28-01**

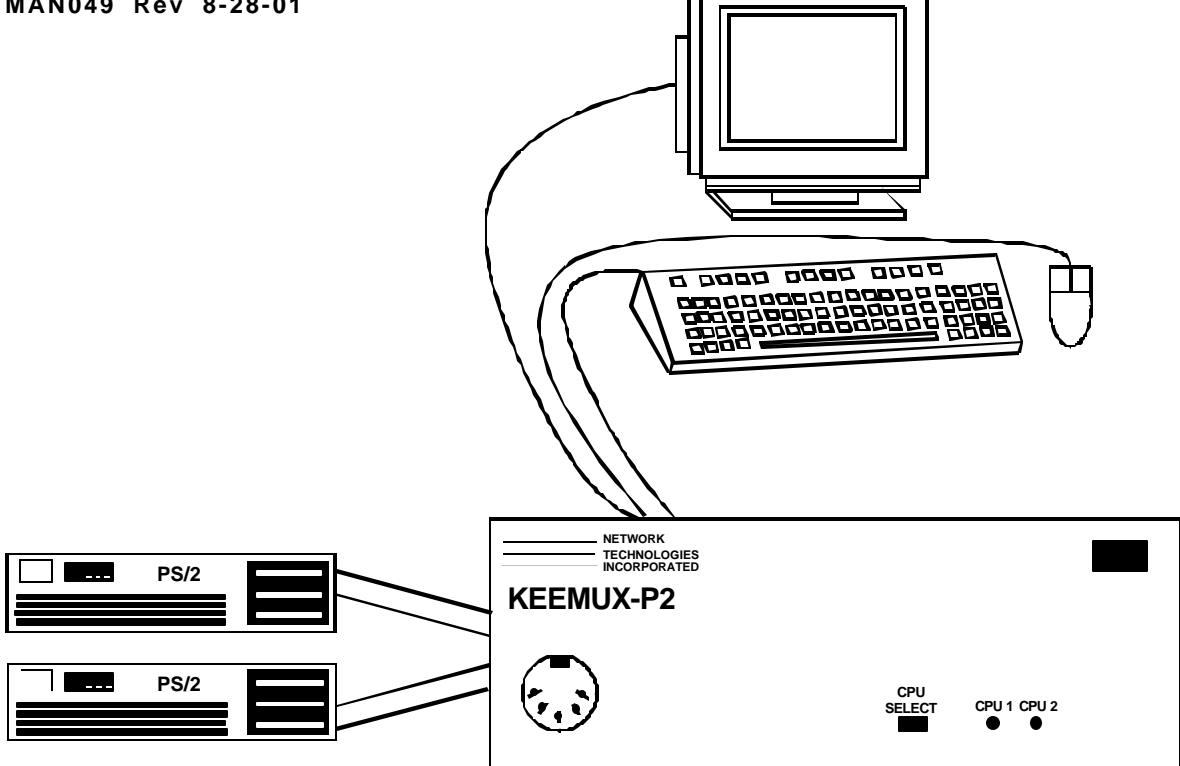

# TABLE OF CONTENTS

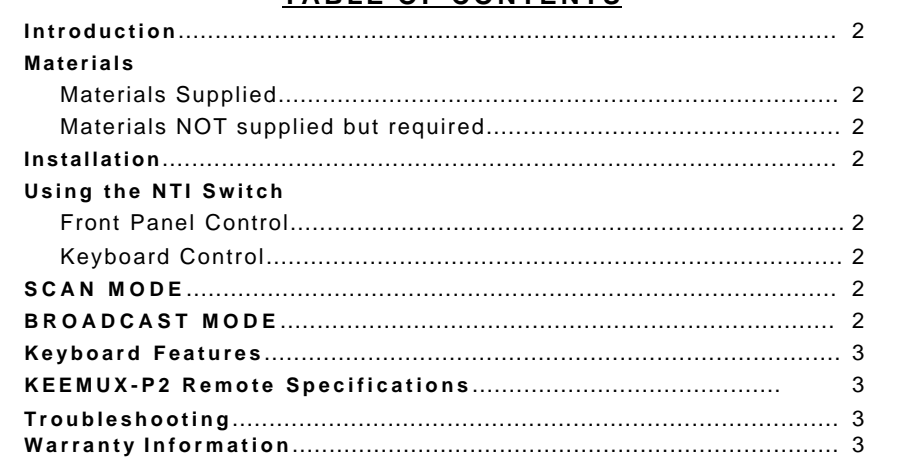

### **INTRODUCTION**

The KEEMUX-P2 switch allows one user to access two PS/2 computers with only one keyboard, monitor and mouse. Internal auto-boot circuitry allows both computers to boot simultaneously and error-free without the need for a keyboard, monitor and mouse on each computer.

#### **MATERIALS**

#### **Materials Supplied with this kit:**

1. NTI PS/2 KVM Switch

### **Materials Not Supplied, BUT REQUIRED:**

1. A set of 2 cables for each computer being connected to the switch must be used:

- **PS/2** computer to switch 1. VEXT-xx-MM (high res) or VINT-xx-MM (low res) for video interface
	- 2. (1) VVKINT-xx-MM for keyboard and mouse interface.

#### **OR**

(2) VKINT-xx-MM for keyboard or mouse interface

#### **Materials Not Supplied , BUT MAY BE REQUIRED** :

 VKINT-1K-1 Booster Cable for keyboard or mouse interface with Compaq Proliant 2000 and non-Intel architecture Unix machines with PS/2 ports (such as HP-9000).Two VKINT-1K-1 cables are needed for each applicable computer.

# **INSTALLATION**

1. Turn OFF power to all computers that will be connected to the NTI Switch before connecting or disconnecting any cables **WARNING! Y OU MAY DAMAGE YOUR COMPUTER IF YOU DO NOT TURN THE POWER OFF BEFORE CONNECTING OR DISCONNECTING CABLES .**

- 2. Connect PS/2 keyboard to "USER KEYBD" port on rear panel of switch.
- 3. Connect PS/2 Mouse to "USER MOUSE" port on rear of switch.
- 4. Connect monitor to "MONITOR" port on rear of switch.
- 5. Using (1) VVKINT-xx-MM or (2) VKINT-xx-MM or VKEXT-xx-MM cables (required, not supplied), connect keyboard and mouse ports of PS/2 computer to "CPU-1 KEYBD" and "CPU-1 MOUSE" ports on rear of switch.
- **NOTE:** If installing a Compaq Proliant 2000 or a non-Intel architecture Unix machine with PS/2 ports (such as HP-9000), booster cables may be needed (VKINT-1K-1). If booster cables are used, they must first be directly connected to both the keyboard and mouse CPU ports on the switch.
- 6. Using VINT-xx-MM or VEXT-xx-MM (required, not supplied), connect video port of PS/2 computer to "CPU-1 VIDEO" port on rear of switch.
- 7. Repeat steps 5 & 6 for CPU-2.

- 1. The KEEMUX-P2 is powered by the computers it is connected to. 1. Power down computers.
- 2. Turn on power to monitor.
- 3. Turn on power to either or both computer(s).

#### **USING THE NTI SWITCH**

The switch can be operated by the front control panel or by keyboard control.

#### **Front Panel Control**

- 1. Pressing the touch switch on the front panel will toggle between CPU 1 and CPU 2 and connect the selected computer to the keyboard, monitor and mouse.
- 2. Holding down the "CPU SELECT" button for more than 2 seconds will cause the switch to cycle through 3 extended modes of operation: SCAN, BROADCAST, and COMMAND (see Keyboard Control, Scan and Broadcast sections). Release the button when the desired mode has been selected.

#### **Keyboard Control**

To control switch from keyboard, "COMMAND" Mode must be enabled. To enable "COMMAND" Mode: "CTRL" + "**`**" (accent key) To disable "COMMAND" Mode: "ESC" or "CTRL" + "**`**"

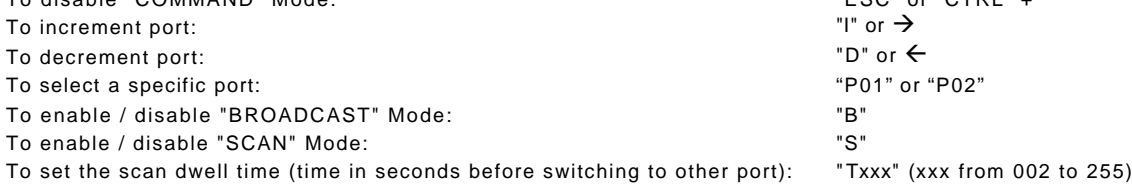

**\*NOTE: You must exit "COMMAND" Mode in order to type to a computer.**

#### **POWER-UP SEQUENCE POWER-DOWN SEQUENCE**

# **SCAN**

SCAN Mode is indicated by a flashing CPU port LED. The switch scans to either port with a CPU powered ON. That port remains active for the configured dwell time (default time is 5 seconds) before switching to the other powered ON CPU port. See *Keyboard Control* Section for configuring the scan dwell time.

**NOTE: The keyboard and mouse must remain idle for the full SCAN dwell time before the switch selects the other port.**

#### **BROADCAST** (use with extreme caution)

BROADCAST Mode is indicated when both CPU LED's are illuminated. This mode allows the operator to send keystrokes to both active computers simultaneously. However, BROADCAST Mode has some critical requirements:

- 1. BROADCAST Mode must be off when booting and attached computer.
- 2. COMMAND Mode must be OFF for keystrokes to reach attached computer when in BROADCAST.

# **KEYBOARD FEATURES**

The keyboard configuration of each computer is saved in the NTI Switch. For example, if the computer attached to Port 2 had CAPS LOCK and NUM LOCK selected the last time that computer was accessed, then they will automatically be set when that computer is accessed again.

# **KEEMUX-P2 REMOTE SPECIFICATON (RMT-2-ST)**

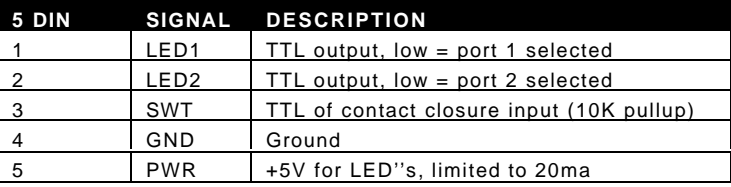

Low= < .4 volts High=> 2.4 volts

Control: When pin 3 (SWT) is brought low for a minimum of 10 MS, and then returned high, the switch will select the other port (toggle).

# **TROUBLESHOOTING**

- 1. Verify all cables are securely connected and that installation procedure was carefully followed.
- 2. Verify that power-up sequence was observed.
- 3. If a computer seems to be locked up, press the "CPU SELECT" button a couple of times.
- 4. If the problem still persists, unplug the keyboard and mouse cables (not the CPU keyboard and mouse) from KEEMUX-P2 and reconnect them.
- 5. If a Compaq Proliant 2000 or non-Intel architecture Unix machine with PS/2 ports (such as HP-9000) does not detect a keyboard or mouse attached when booting, booster cables (VKINT-1K-1) may be needed for both the keyboard and mouse CPU ports. See note under "INSTALLATION" on page 3 for proper installation instruction.

# **WARRANTY INFORMATION**

The warranty period on this product (parts and labor) is one (1) year from the date of purchase. Please contact Network Technologies Inc at **(800) 742-8324** (800-RGB-TECH) or **(330) 562-7070** or visit our website at http://www.nti1.com for information regarding repairs and/or returns. A return authorization number is required for all repairs/returns.

# **COPYRIGHT**

Copyright© 2001 by Network Technologies Inc. All rights reserved. No part of this publication may be reproduced, stored in a retrieval system, or transmitted, in any form or by any means, electronic, mechanical, photocopying, recording, or otherwise, without the prior written consent of Network Technologies Inc, 1275 Danner Drive, Aurora, OH 44202

#### **CHANGES**

The material in this guide is for information only and is subject to change without notice. Network Technologies Inc reserves the right to make changes in the product design without reservation and without notification to its users.

**SERIAL NO.:** 

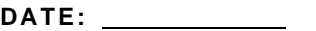

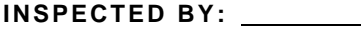

o **KEEMUX-P2**